# develop

### The Minnesota Quality Improvement & Registry Tool

## **7.0 Verify Employment for Employers**

In your Organization Profile in Develop, your employees can add you as their employer when they fill out the individual membership application. (See 7.0 "Instructions for Accounts [and Membership](https://www.developtoolmn.org/Portals/0/Documents/7.0/7.0%20Instructions%20for%20Accounts%20and%20Membership%20FINAL.pdf)").

A designated individual with access to the Organization Profile needs to verify the employee's self-reported employment, employment dates and position. Employers are responsible for maintaining accurate and up-to-date employment information on their Organization Profile.

#### *Note: Verifying employment does not grant the employee access to the Organization Profile.*

1. Log into your Develop account with your email address and password. Switch to your Organization Profile. Here is a screenshot of where to switch from your Individual Account to your linked Organization Profile:

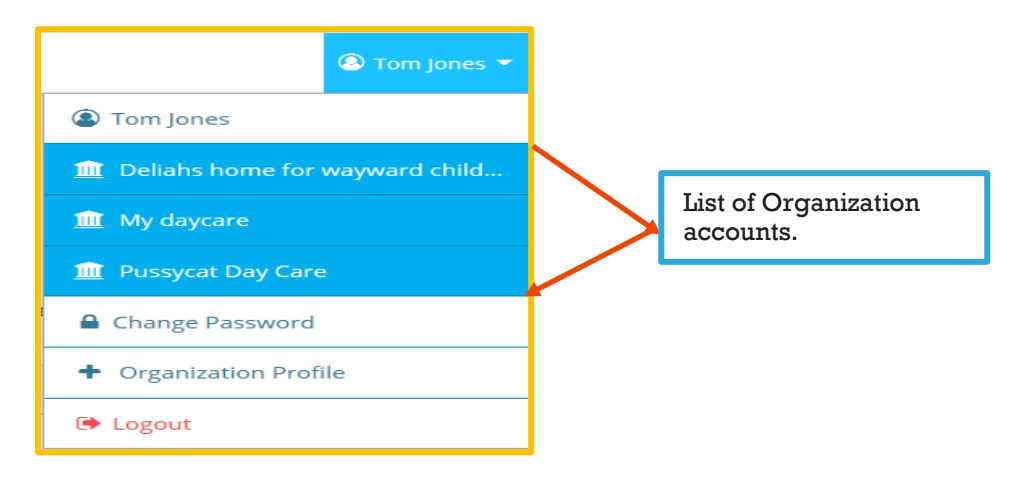

- 2. If the Organization Profile does not display under your Individual Account, you will need to connect your accounts. This can be done by referencing the "7.0 Linking Organization and Individual Accounts" document, found on the Develop homepage. You can also contact the Help Desk at **833-605-6938.**
- 3. Once you are logged into your Organization Profile, click on the **Employees** tab.

# **Verifying Employment for Employers**

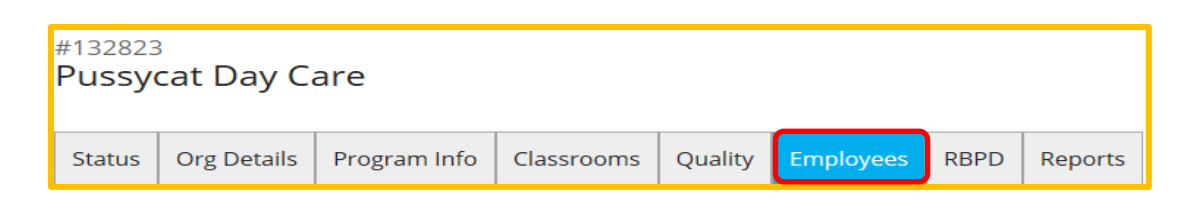

- 4. You should see a list of employees who have reported your organization as their employer. This information will need to be verified by a designated individual with access to the Organization Profile.
- 5. Click the **Update** button next to the employee record. Employees will display as "Self-Reported" until they are verified.

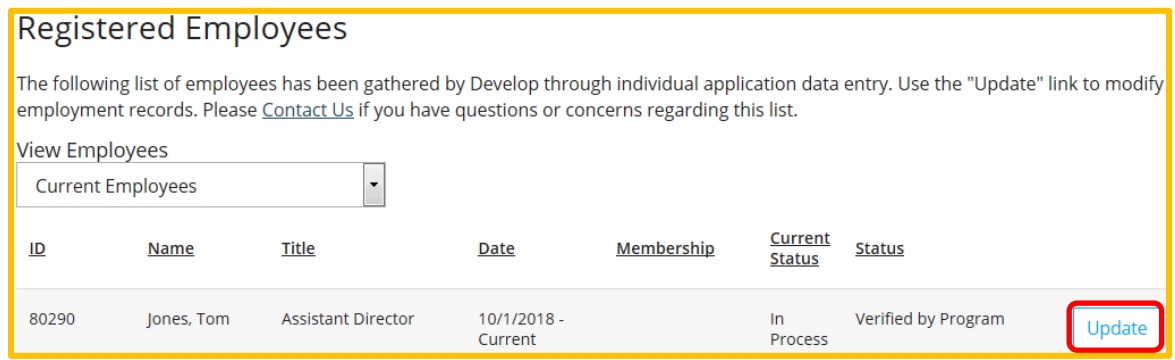

6. A pop-up window will show the employee's information you can update.

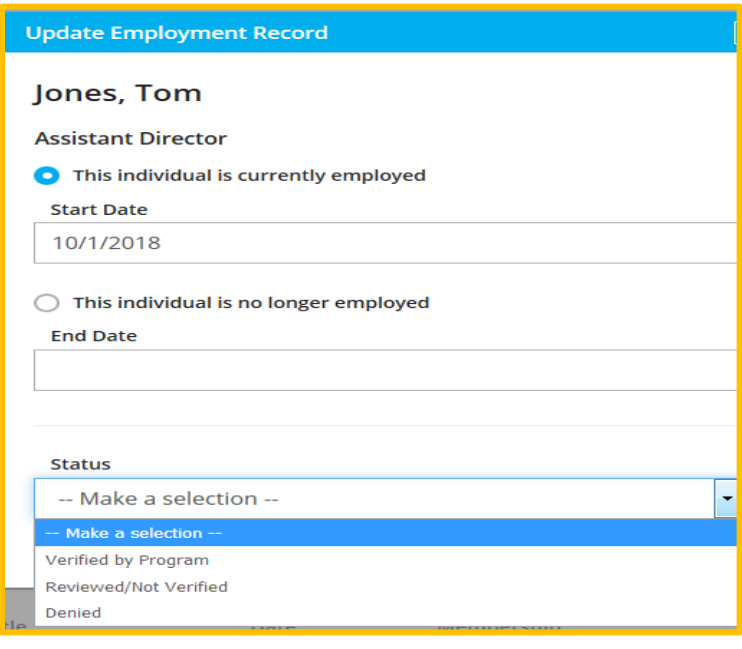

# **Verifying Employment For Employers**

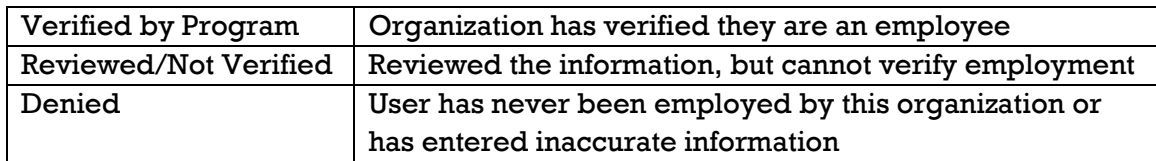

- 7. Click **Save Changes** at the bottom of the page.
- 8. The record will now show as "Verified by Program" under the **Employees** tab.

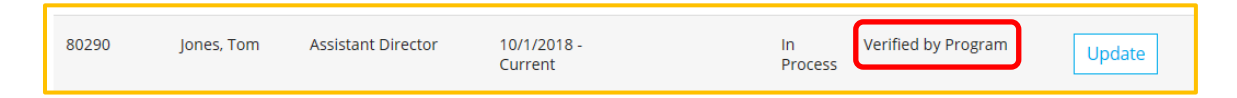

9. You can also view your current and past employees by changing the view:

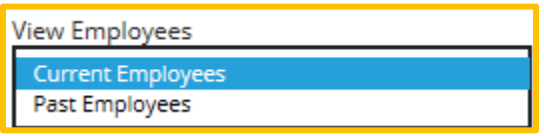

### **DEVELOP HELP DESK**

833-605-6938 or support@develophelp.zendesk.com Available by phone Monday through Thursday from 7:30 a.m. to 4:30 p.m., and Friday from 7:30 a.m. to 12:30 p.m.

For assistance in Hmong, Somali or Spanish, contact the Language Access Line provided through Child Care Aware of Minnesota.

- 888-291-9811, press 1
- 651-655-0150